# Условная функция и логические выражения

#### Повторение:

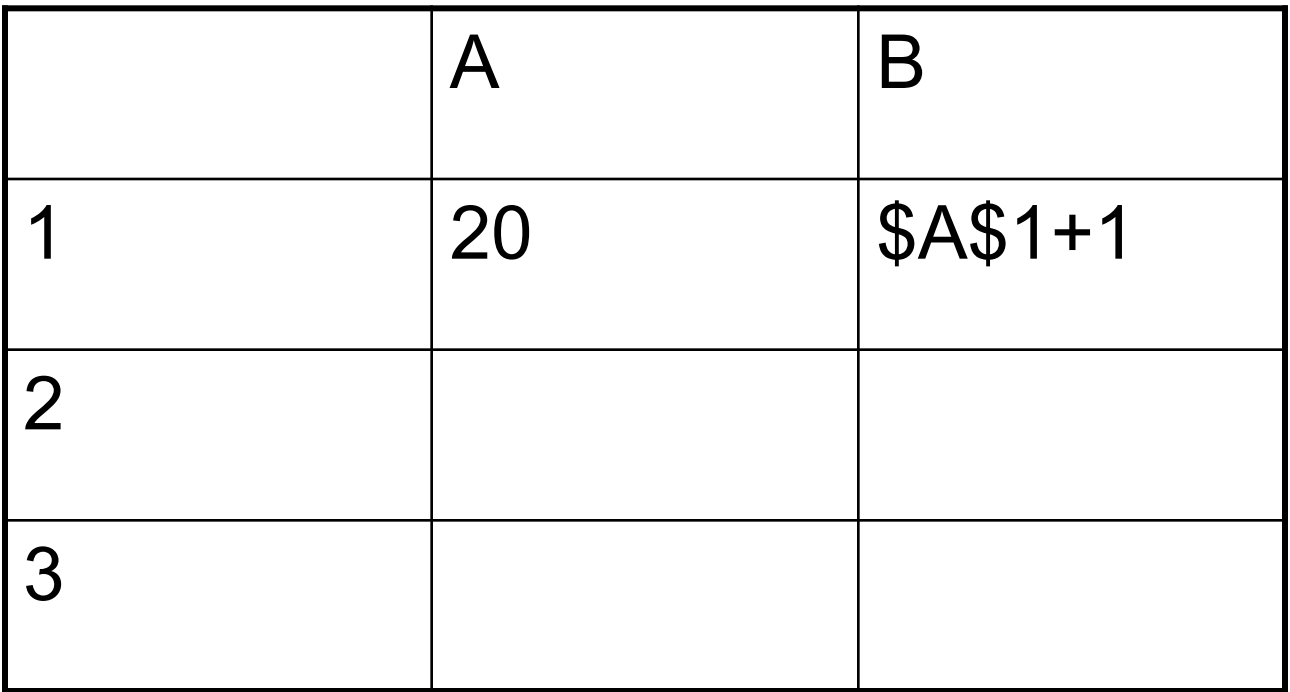

Копировать В1 в В2:В3

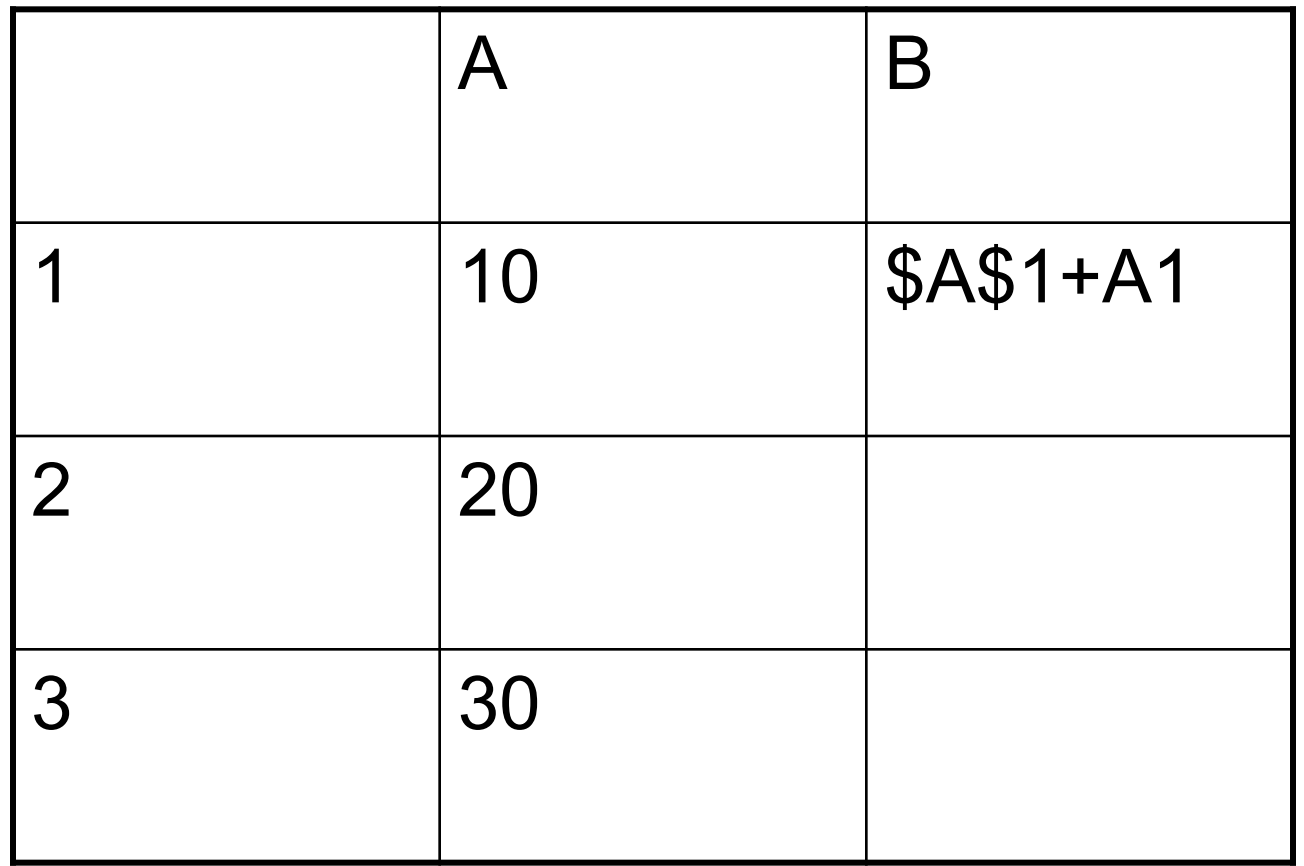

Копировать В1 в В2:В3

Вид функции:

#### **ЕСЛИ(<условие>, <выражение1>, <выражение2>)**

Условие — это логическое выражение, которое может принимать значение **ИСТИНА** или **ЛОЖЬ**, <выражение 1> и <выражение 2> могут быть числами, формулами или текстами.

Условная функция, записанная в ячейку таблицы, выполняется так: если условие истинно, то значение данной ячейки определит <выражение 1>, в противном случае — <выражение 2>.

## **Логические выражения**

Логические выражения строятся с помощью операций отношения  $(<, >, \leq, >=, =, <)$  и логических операций (логическое И, логическое **ИЛИ,** логическое отрицание НЕ).

Результатом вычисления логического выражения являются логические величины **ИСТИНА** или **ЛОЖЬ.** Существуют особенности записи логических операций в табличных процессорах: сначала записывается имя логической операции (И, **ИЛИ,** НЕ), а затем в круглых скобках перечисляются логические операнды.

### Примеры:

 $\left( \mathbf{1}\right)$ Разработать таблицу, содержащую следующие сведения об абитуриентах: фамилия, оценки за экзамены по математике, русскому и иностранному языкам, сумма баллов за три экзамена и информацию о зачислении: если сумма баллов больше или равна проходному баллу и оценка за экзамен по математике - 4 или 5, то абитуриент зачислен в учебное заведение, в противном случае - нет.

```
ЕСЛИ(И(E3>=$C$1;B3>3); «ДА»; «НЕТ»)
```
Оценка по математике

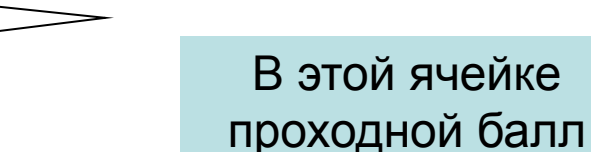

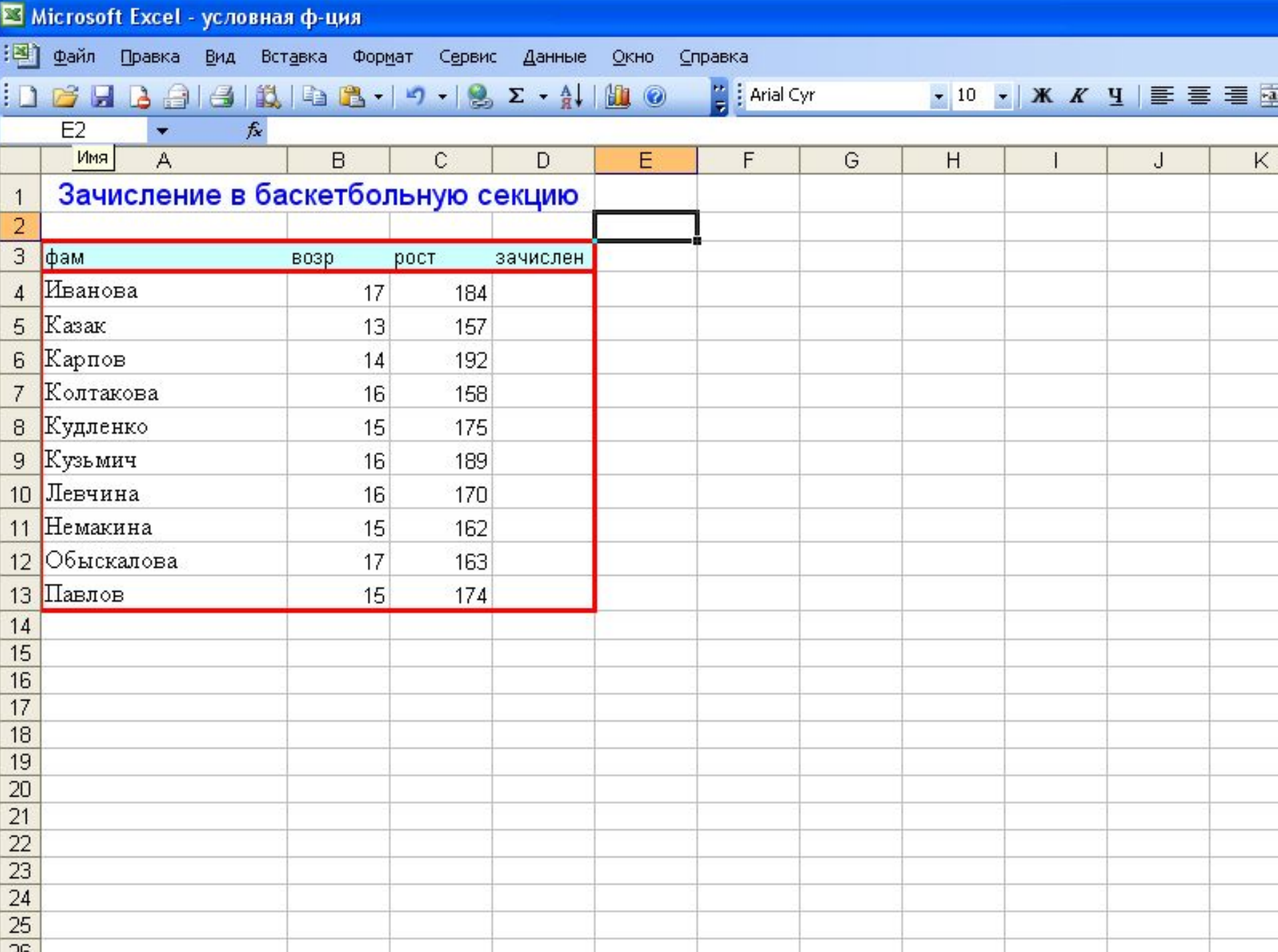

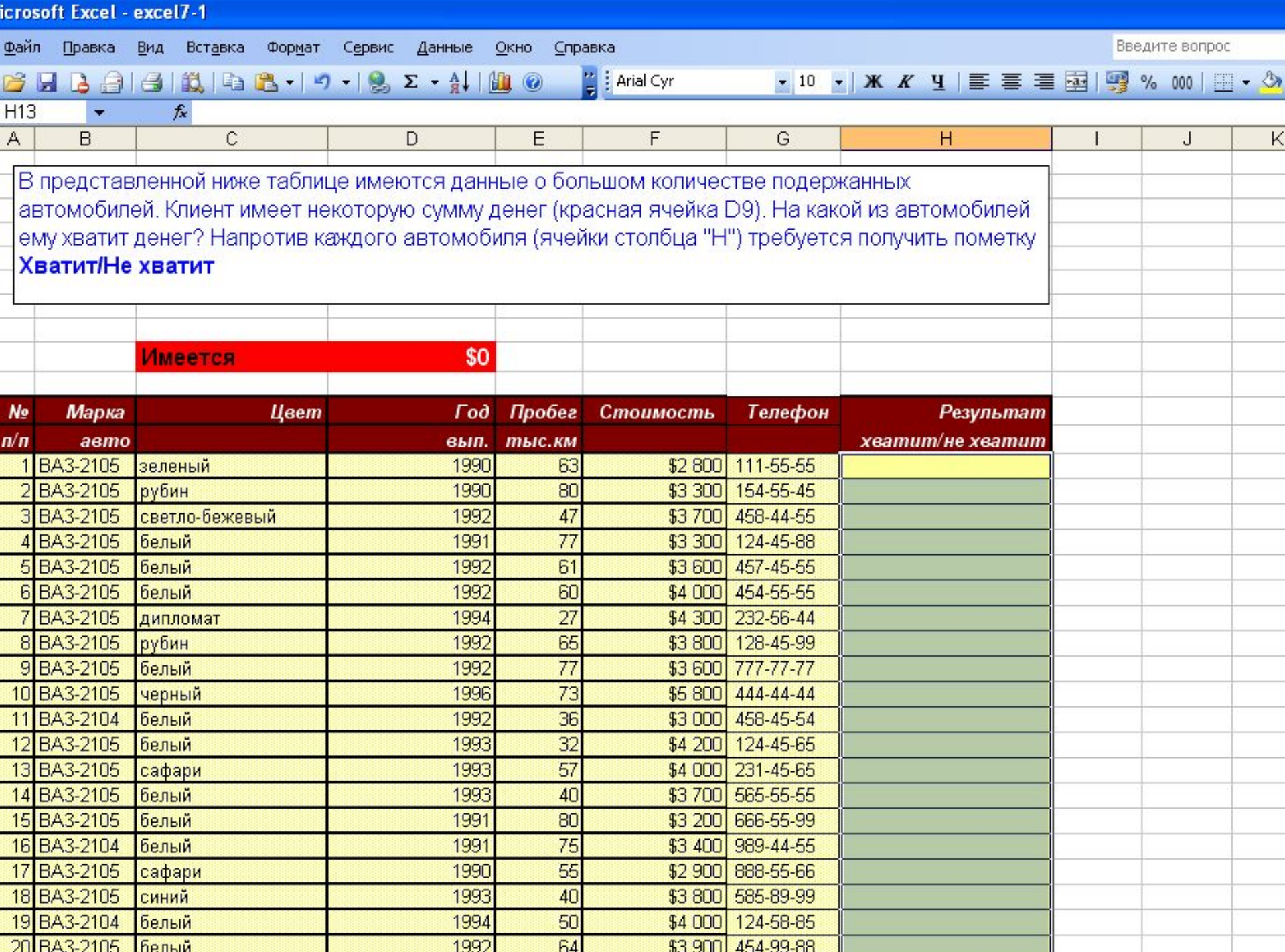

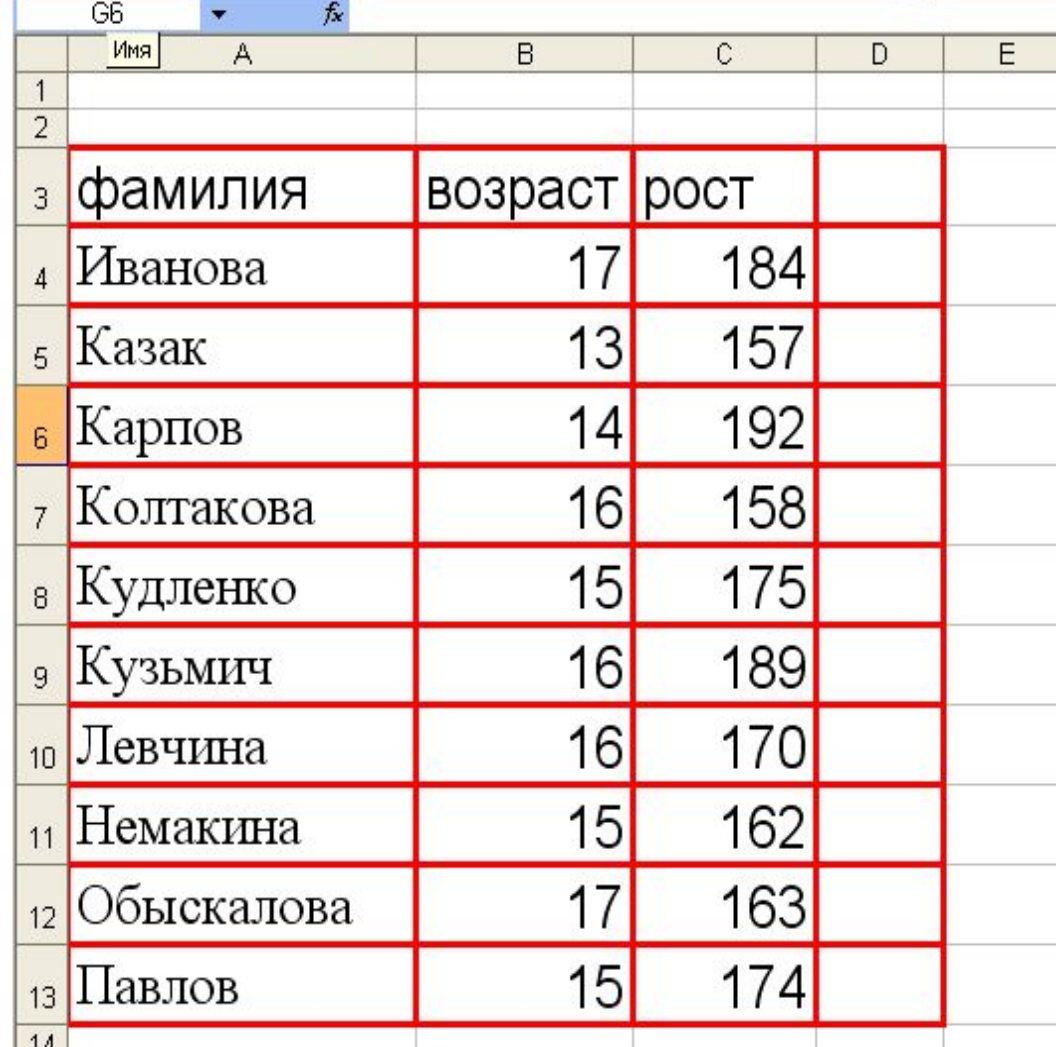

1)ЕСЛИ(B4<15; «ДА»; «НЕТ»)

2)ЕСЛИ(И(B4<=15; С4>165); «ДА»; «НЕТ»)

3) ЕСЛИ( ИЛИ (B4>15; С4>165); «ДА»; «НЕТ»)